# **TENSORFLOW** AMPERE® AI OPTIMIZER (AIO) Documentation v.1.2.0

AMPERE COMPUTING

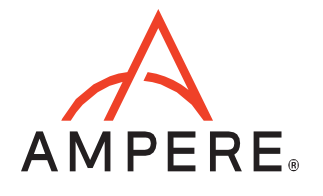

# **Table of Contents**

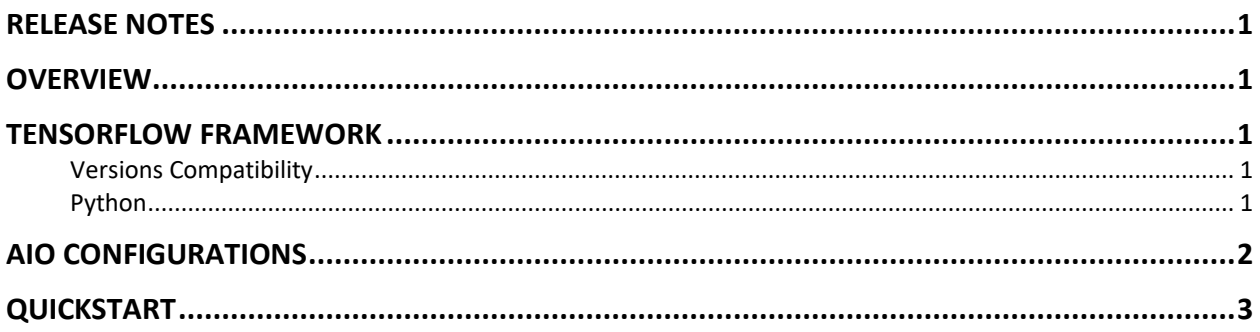

# <span id="page-3-0"></span>RELEASE NOTES

#### **V1.2.0:**

- Tensorflow framework updated to 2.7.1 from 2.7.0
- Updated to use AIO 0.3.0
	- o Misc models speed up like BERT and UNET
	- o New Ops: Expand dims
- If TF intra op is 0, set AIO num threads to 1

#### **V1.1.0:**

- Tensorflow framework updated to 2.7.0 from 2.4.1.
- Updated to use AIO 0.2.1
- AIO NUM THREADS no longer needed to set AIO threads. The AIO inherits Tensorflow intraop thread count.

#### <span id="page-3-1"></span>**OVERVIEW**

The Ampere® AIO inference acceleration engine is fully integrated with the Tensorflow framework. Tensorflow models and software written with the Tensorflow API can run as-is, without modifications.

#### <span id="page-3-2"></span>TENSORFLOW FRAMEWORK

Python is installed with the AIO accelerated Tensorflow package containing all dependencies. No additional installation steps are needed.

#### <span id="page-3-3"></span>Versions Compatibility

This release is based on Tensorflow 2.7.1. Refer to Tensorflow version compatibility documentation, found at [https://www.tensorflow.org/guide/versions,](https://www.tensorflow.org/guide/versions) to check the compatibility of models built with older versions of Tensorflow.

#### <span id="page-3-4"></span>Python

Tensorflow 2.7.1 is built for Python 3.8. Regarding other Python versions, contact your Ampere sales representative. If you are using the software through a third party, contact their customer support team for help. You can also contact the Ampere AI team at [ai-support@amperecomputing.com.](mailto:ai-support@amperecomputing.com)

# <span id="page-4-0"></span>AIO CONFIGURATIONS

The AIO inference engine can be configured by a set of environment variables for performance and debugging purposes. They can be set in the command line when running Tensorflow models (e.g., AIO\_NUM\_THREADS=16 python run\_tf\_resnet50.py) or set in the shell initialization script.

#### **AIO\_PROCESS\_MODE**

This variable controls if the AIO inference engine is used in running the Tensorflow model:

- 0: AIO is disabled.
- 1: AIO is enabled (Default).

# **AIO\_CPU\_BIND**

Enables core binding. If enabled, each AIO thread will bind itself to a single core:

- 0: Core binding disabled.
- 1: Core binding enabled (Default).

#### **AIO\_MEM\_BIND**

Binds memory to NUMA (Non-uniform memory access) node 0. For optimal performance, numactl [\(https://linux.die.net/man/8/numactl\)](https://linux.die.net/man/8/numactl) is preferred. numactl bind will affect both the Tensorflow framework and the AIO buffers, while the AIO is unable to affect buffers allocated by the Tensorflow framework:

- 0: Membind disabled.
- 1: Membind to node 0 (Default).

# **AIO\_NUMA\_CPUS**

Selects cores that the AIO should bind to (if CPU BIND is enabled):

- Not set: AIO will use the first N cores of the machine, excluding hyper-threaded machines (Default).
- Set: AIO will try to use N first cores from the list of cores for N threads. The list is in spaceseparated, 0-based number format. For example, selecting cores 0 to 1: AIO\_NUMA\_CPUS="0 1".

#### **AIO\_NUM\_THREADS**

Specifies the number of cores that the AIO should use:

- Not set: AIO will use one core (Default).
- "all": AIO will use all cores, as specified by AIO\_NUMA\_CPUS.
- N: AIO will use N cores.

#### **AIO\_DEBUG\_MODE**

Control verbosity of debug messages:

- 0: No messages
- 1: Errors only
- 2: Basic information, warnings, and errors (Default)
- 3: Most messages
- 4: All messages

# <span id="page-5-0"></span>**QUICKSTART**

The following instructions run on Altra/Altra Max Linux machines installed **with Docker**. To initialize the AIO environment run:

\$ wget -O aio-tf.tar.gz "<your\_unique\_url>" \$ docker load < aio-tf.tar.gz \$ docker run --privileged=true --rm --name tf-aio --network host -it aio-tf-2.7.1:1.2.0

#### Skip the above steps if running **without a Docker** container.

You can try the AIO by either running the Jupyter Notebook examples or Python scripts on the CLI level.

To run the Jupyter Notebook QuickStart examples follow the instructions below:

Set AIO NUM THREADS to the requested value first.

\$ export AIO\_NUM\_THREADS=16; export OMP\_NUM\_THREADS=16 \$ cd /workspace/aio-examples/ \$ bash download models.sh \$ bash start\_notebook.sh

If you run the Jupyter Notebook Quickstart on a cloud instance, make sure your machine has port 8080 open and on your local device run:

\$ ssh -N -L 8080:localhost:8080 -I <ssh\_key> your\_user@xxx.xxx.xxx.xxx

Use a browser to point to the URL printed out by the Jupyter Notebook launcher.

You will find the Jupyter Notebook examples (examples.ipynb) under the /classification and /object detection folders.

The examples run through several inference models, visualize results they produce and present the performance numbers.

#### To use CLI-level scripts:

#### Set AIO\_NUM\_THREADS to the requested value first.

\$ export AIO\_NUM\_THREADS=16; export OMP\_NUM\_THREADS=16 \$ cd /workspace/aio-examples/ \$ bash download models.sh

#### Go to the directory of choice, e.g.,

\$ cd classification/resnet\_50\_v15

#### Evaluate the model.

\$ python3 run.py -m resnet\_50\_v15\_tf\_fp32.pb -p fp32 \$ python3 run.py -m resnet\_50\_v15\_tflite\_int8.tflite -p int8

#### **Ampere Computing® / 4655 Great America Parkway, Suite 601 / Santa Clara, CA 95054 / [www.amperecomputing.com](http://www.amperecomputing.com/)**

Ampere Computing, the Ampere Computing logo, Altra, and eMAG are registered trademarks of Ampere Computing. Arm is a registered trademark of Arm Holdings in the US and/or elsewhere. All other trademarks are the property of their respective owners. ©2022 Ampere Computing. All rights reserved.

AMP 2019-0039